# UNIVERSITY OF CALIFORNIA

BERKELEY • DAVIS • IRVINE • LOS ANGELES • MERCED • RIVERSIDE • SAN DIEGO • SAN FRANCISCO

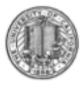

SANTA BARBARA • SANTA CRUZ

OFFICE OF THE SENIOR VICE PRESIDENT – BUSINESS AND FINANCE OFFICE OF THE PRESIDENT 1111 Franklin Street Oakland, California 94607-5200

June 17, 2013

## HAMED FOROOZANFARD SUNGSOO YANG WEN TANG LOU BROWDY

## BEATRICE CARDONA KRISTINE CARPENTER

Re: Effort Reporting System – Base Release 10.10

We are pleased to announce the availability of Release 10.10 of the base Effort Reporting System. This release includes 5 enhancements and 8 bug fixes.

- This release includes the following enhancements:
  - 2924 New "Late Certifications" compliance report.

A new compliance report, Late Certifications, has been added to monitor late certification activities.

o 3212 - Add report version and status on the drill-down payroll details.

Report version number, version date and report status has been added to the payroll drilldown page.

• 3225 – Add a configuration item to bypass the schedule type assignment logic.

A new config level option, *bypass-11over12-appointment-check*, has been added for campuses to bypass the schedule type assignment logic in case of a combination of 9/9 and 9/12 appointment.

o 3315 – Enable removing "preliminary review" flag after report certification.

The "preliminary review" flag can be updated from the "view Effort Report" screen.

o 3322 – Add a confirmation message after config reload.

A confirmation message has been added after successful config reload from the administration menu.

• In addition, this release fixes the following bugs:

o 2940 – Restrict account department search

The account department search, when the "search certification required" box is checked, will search for current effort reports and non-zero efforts only.

o 3192 – Application fails if user subscribes to his own search.

PIs cannot subscribe to his own myProjects and myCertifications searches any more. These searches are implicitly available to the user.

o 3221 & 3222 – Search employee screen fails

Search employee screen fails if a non-existing employee id is entered for "View Additional Employee List" or "View Cannot certify List" under the administration functions. This has been corrected.

o 3223 – The application fails if user tries to sort display list on "Add addition employee".

This has been corrected.

• 3245 – The latepay process removes "exception" status incorrectly.

In some cases, the latepay process incorrectly removes "exception" status of an effort report. This has been corrected.

• 3327 – ERS internal sign-on needs to trim user id.

When using ERS internal authentication, the user id need to be trimmed of surrounding spaces. This has been corrected.

• 3342 – ERS link on email notifications.

ERS notifications sent via emails provide users a link to sign-on to ERS application. However, this link uses ERS base URL and in some cases, takes uses to a campus selection screen. For campuses using external sign-on, a new config level variable, *ApplicationSingleSignonURL*, has been added. The new link will be used in the email notifications to access ERS application.

A complete summary of the logged changes in this release can be found at the <u>Changes</u> link on the ERS Project Website, and in a README found in the /EffortReporting/WEB-INF/classes directory.

#### **Documentation changes**

The following documents have been updated for this release. The new versions of these documents, along with the marked-up versions, are available on the <u>Base ERS web site</u>.

- *ERS Customization Guide* Two new config options have been added
- *ERS Installation Guide* No changes.
- *ERS Interface Specification* No changes.
- *ERS 10.10 Design* This is the design document for changes pertaining to this ERS release.

#### **Configuration Files**

The *ERSConfig.xml* file has been changed. The following new options have been added:

• ApplicationSingleSignonURL

This variable defines the url for the single sign-on screen for campuses using external authentication.

• bypass-11over12-appointment-check

This option lets campuses bypass the schedule type assignment logic in case of a combination of 9/9 and 9/12 appointment. Possible values are true or false (default).

### **Interface Process Changes**

No changes have been made to the interface processes.

### **Database Changes**

There are database structure changes with this release. These changes are:

- Table *ERSVersion* change column *version\_id* to 5 characters
- The following new database views have been added:
  - ERSHomeDeptLateCert
  - ERSHomeDeptLateCert
  - ERSHomeDeptRelatedLateCert
  - ERSAcctOrgLateCert
  - ERSFirstCertifiedReport
  - ERSFirstLineCertifiedReport
- *ERSVersion* table record has been updated to 10.10

See the *ERS\_R10.10\_UPGRADE*... script corresponding to your DBMS vendor for details.

## Java Changes

There are no Java system parameter or release level recommendation changes with this release.

#### **Installation Instructions**

- 1. Backup / campus/<campusname> web customization folder (if used) and other configuration files.
- 2. Download the release WAR file and deploy using the application server deployment tool.
- 3. Restore / campus/<campusname> web customization folder, if used, after comparing to identify new and changed elements of the ERS skin.
- 4. NB: If you are using a tomcat application server, you have to modify your catalina.sh script to set an environmental variable on the catalina JVM:
  - a. CATALINA\_OPTS=-Djava.awt.headless=true
- 5. Perform campus release testing.

## **Timing of Installation**

Installation of this release is <u>not urgent</u>. As usual, campuses are encouraged to install this release in as timely a fashion as possible, and in the normal numeric sequence of releases.

If there are any questions, please email <u>~IRC-BASEERS@ucop.edu</u> or contact one the following persons:

| Name         | Email                        | Phone          |
|--------------|------------------------------|----------------|
| Rajeev Gupta | <u>rajeev.gupta@ucop.edu</u> | (510) 987-9695 |